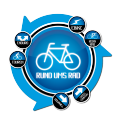

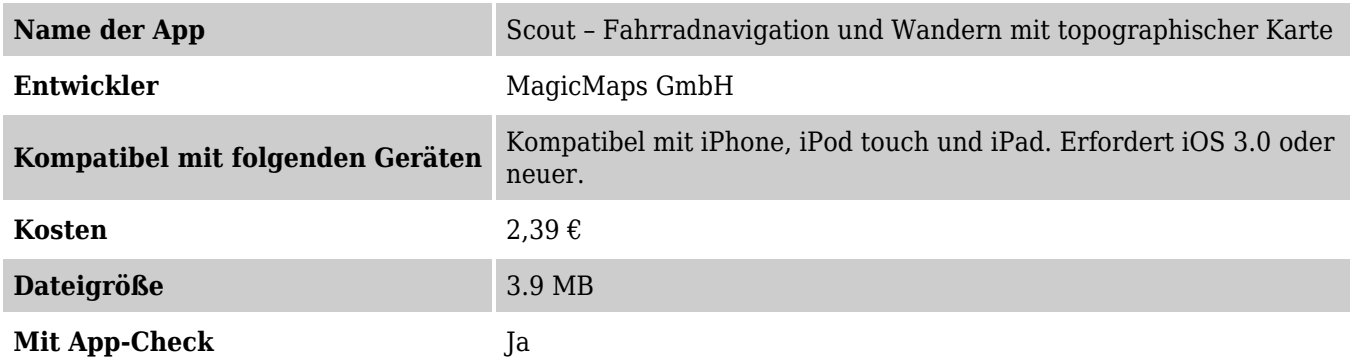

## **Beschreibung**

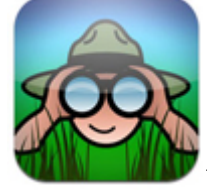

Und wieder ein neues App für das iPhone.

"MagicMaps Scout für iPhone" nennt sich das neue Programm und macht nun auch Freizeitnavigation mit dem iPhone möglich.

"MagicMaps Scout für iPhone" weiß immer wo Sie sich befinden und welchen Weg Sie zurückgelegt haben. Damit erhöht sich der Freizeitwert des trendigen Alleskönners ganz gewaltig denn selbst auf den abwegigsten Routen verliert man nicht die Orientierung.

Es wird dabei nicht nur die zurückgelegte Strecke sondern auch die Höhenmeter und die Dauer aufgezeichnet. Auf diese Weise erhält man wichtige Informationen über die Tour.

Funktionen wie die Anbindung der Tourenplanungssoftware "Tour Explorer" oder z.B. die Möglichkeit, Touren im gpx-Format auf das iPhone zu laden, sind in Form von kostenlosen Updates in Vorbereitung.

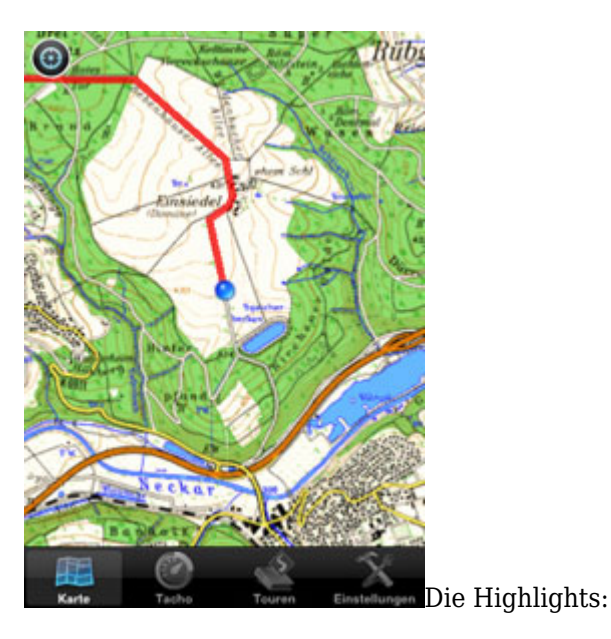

Fahrradcomputer und -navigation mit Streckenaufzeichnung für iPhone/iPod mit GPS

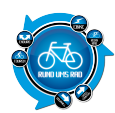

- Interaktive Kartenansicht mit weltweitem Kartenmaterial
- Erweiterbar mit topografischen Detailkarten für alle Regionen in Deutschland (weitere Länder in Planung)
- Strecken aufzeichnen, bewerten und per Email versenden
- Einfache Bedienung und schicke Oberfläche

Die Kartenansicht zeigt, via Onlinezugang, immer die aktuelle Position an. Touren können in der Karte dargestellt und u. a. auch für die Fahrradnavigation eingesetzt werden. Als Basiskarte enthält die App die "Open Street Map".

Über den integrierten Zugang zum Map-Store lassen sich zusätzliche topografische Detailkarten hinzukaufen und fest installieren. Diese topografischen Zusatzkarten sind speziell für den Gebrauch abseits der Strasse sehr gut geeignet. Werden doch wichtige topografische Details wie kleine Wald- und Wanderwege sowie Gewässer gezeigt.

Sind diese Karten fest installiert, so lassen sie sich auch ohne Onlinezugang nutzen.

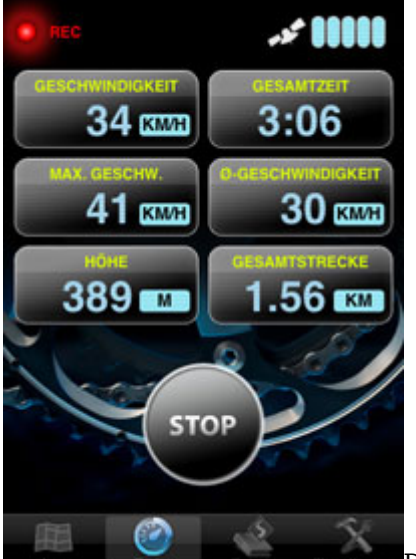

Die Displayansicht zeigt zuverlässig alle wichtigen Informationen und kann zudem individuell eingestellt werden. Die Streckenaufzeichnung wird mittels der Starttaste gestartet. Es lassen sich verschiedene Streckenaufzeichnungsmodi einstellen, z.B. nach Weg oder Zeit. Die Aufzeichnung lässt sich jederzeit durch betätigen der Pause-Taste anhalten und wieder fortsetzen.

Die aufgezeichneten Strecken lassen sich in der Tourenübersicht speichern und können so jederzeit für die Navigation wieder genutzt werden.

Zu jeder Tour werden folgende Daten aufgezeichnet:

- Streckenlänge
- Fahrzeit
- Durchschnittsgeschwindigkeit
- Höchster/Tiefster Punkt
- Bewertung der Tour (Landschaft, Kondition, Technik, Erlebnis)

Jede Tour lässt sich im gpx-Format per Email verschicken und kann später am PC betrachtet oder mit Freunden ausgetauscht werden.

Die Applikation kann im Map Store zum Preis von 2,99 € erworben werden.

Der Preis für detaillierte topografische Detailkarten im Maßstab 1:50.000 beträgt 3,99 € pro Region.

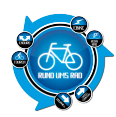

# **Derr App-Check**

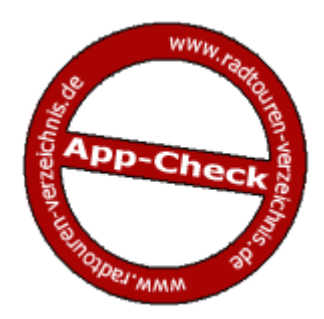

**App-Checker:** Christian **Check-Datum:** 21.08.2011 **Versionsnummer:**

 $• 1.4.2$ 

# **Installation der App**

Die App wird im App Store ausgewählt, danach starten der Download und die Installation automatisch. Es kann sofort verwendet werden. Getestet unter iOS 4.3.5

# **Funktionen der App in der Übersicht**

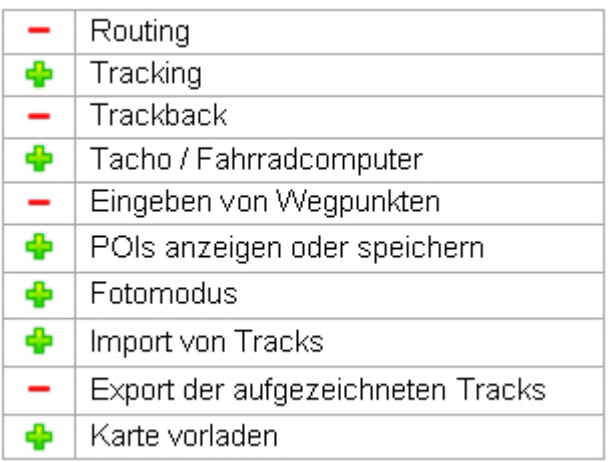

## **Tracking**

Zunächst wählt man den Reiter Tacho, anschließend einmal auf Start drücken und die Aufzeichnung beginnt. Die Bedienung ist sehr leicht gestaltet.

Nach Beendigung der Aufzeichnung kann man seine Aufzeichnung noch nach Kondition, Landschaft, Technik und Erlebnis bewerten.

## **Tacho / Fahrradcomputer**

Der Tacho hat 6 Felder zur Datenausgabe und diese können frei belegt werden.

Mögliche Ausgaben sind:

Momentane Geschwindigkeit, max Geschwindigkeit, Durchschnitts-Geschwindigkeit, Pace (min/km), Anzahl der Wegpunkte, Gesamtstrecke, Gesamtzeit, Zeit in Fahrt, Höhe, tiefester Punkt, höchster Punkt, horizontale sowie vertikale GPS Genauigkeit.

## **Eingeben von Wegpunkten**

Über den Reiter Wegpunkte können ganz einfach Wegpunkte am aktuellen Ort gesetzt werden und sogar mit Foto versehen werden

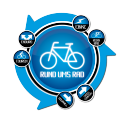

#### **Fotomodus**

Bei Wegpunkte mit integriert, aber nur um sie damit zu verknüpfen. Nicht als reine Aufnahme möglich.

#### **Import von Tracks**

Tracks können über ADFC-Tourenportal, GPSies.com oder über den Browser Safari importiert werden.

#### **Export von Tracks**

Die Tracks können entweder per Mail als GPX-File versandt oder direkt auf GPSies.com hochgeladen werden.

#### **Karte vorladen**

Man kann zusätzliche topographische Karten von diversen Ländern kaufen.

Die meisten Kartenteile kosten 3,99€ und beinhalten nur eine gewisse Region wie z.B. die fränkische Schweiz oder das Fichtelgebirge.

Als Standard ist eine von OpenCycleMap und OpenStreetMap installiert

#### **Handhabung / Bedienung**

Bedienung ist stark an das Bedienungskonzept des iPhone´s angelegt. Für die meisten Benutzer, die ihr iPhone schon länger besitzen, sollte die Bedienung der App keine größere Hürde darstellen.

Man findet sich schnell zurecht und die Bedienung läuft intuitiv ab.

## **Displayanzeige / Übersichtlichkeit**

Die App wirkt nicht überladen sondern ist gut aufgeteilt und übersichtlich gestaltet. Mit Hilfe von Reitern kann man zu den wichtigsten Funktionen wechseln: Karte, Tacho, Touren, Wegpunkte und Einstellungen.

#### **Gesamtfazit**

"Scout" ist eine wirklich gelungene App, mit der man problemlos seine eigenen Touren aufzeichen kann bzw fremde nachfahren.

Leider stützt die App gelegentlich ab.

#### **App-Checker-Bewertung**

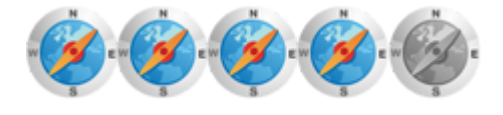

Mit Klick auf das Logo kommt ihr zum Apple-Store wo ihr die App runterladen könnt

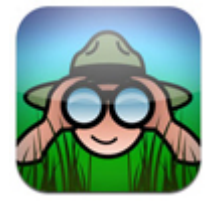

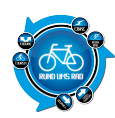

MagicMaps Scout für iPhone

# zur App-Übersicht

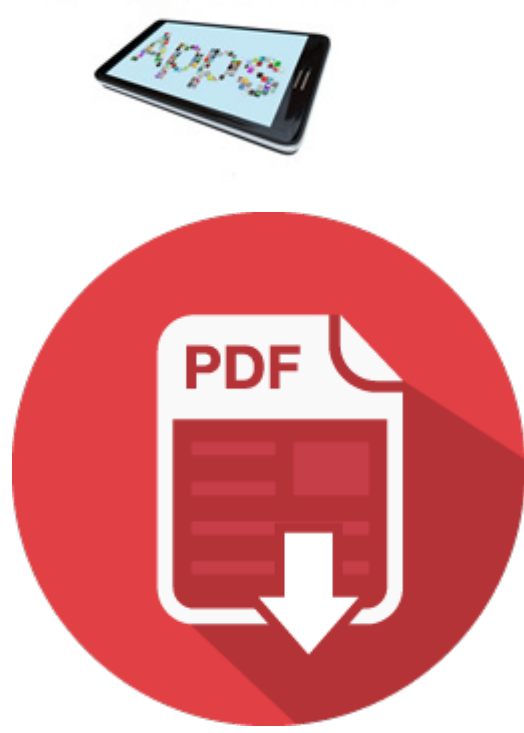